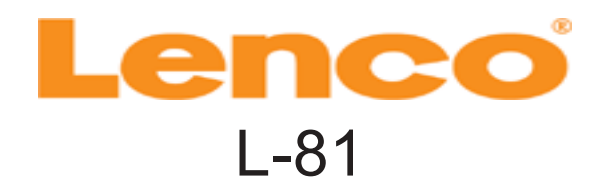

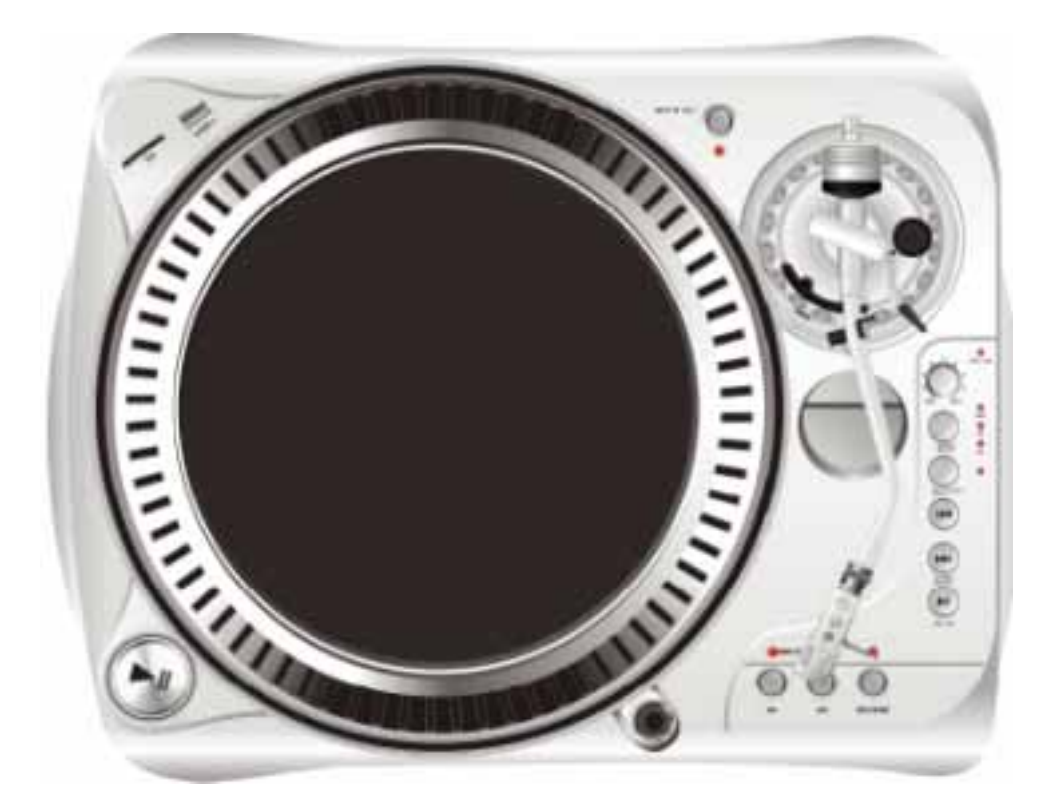

# USB SKIVSPELARE

Remdriven skivspelare med direkt inspelning

# Svensk Bruksanvisning

*L‰s igenom denna bruksanvisning innan anv‰ndning av produkten och spara bruksanvisningen fˆr framtida anv‰ndning.*

## **VIKTIGA SƒKERHETSANVISNINGAR**

**1. L‰s** dessa anvisningar.

**2. Spara** dessa anvisningar.

- **3.** Fˆlj alla **varningar.**
- **4.** Fˆlj alla **anvisningar**.
- **5.** Använd inte enheten i eller nära vatten.
- **6.** Rengör enligt anvisningar.
- **7.** Försök inte åsidosätta säkerhetsfunktionen i den jordade kontakten.

8. Skydda nätsladden så att ingen kliver på den eller den kläms på annat vis. Skydda

särskilt vid kontakterna, kärl, och den punkt där de kommer ut från apparaten.

**9.** Använd endast tillkopplingar och tillbehör som angetts av tillverkaren.

10. Blockera inte några **ventilationsöppningar**, installera i enlighet med instruktionerna.

11. Installera *aldrig* intill värmekällor som varmluftsintag, element, spisar eller andra apparater (inklusive förstärkare) som producerar värme.

12. Dra ur nätsladden under **åska** eller när oanvänd under lång tid.

13. Ingen öppen eld får vara på eller intill enheten, såsom tända ljus eller dylikt.

14. Läs miljö informationen på sista sidan.

**15.** Anv‰nd enheten i normalt klimat **(ej tropiskt)**

**16.** Överlåt all service till kvalificerad servicepersonal:

Service är nödvändig när enheten har skadats på något sätt t.ex. nätsladd eller kontakt är skadad, vätska eller främmande föremål har kommit in i apparaten, har utsatts för regn eller fukt, inte fungerar normalt eller har tappats.

Observera: Om nätsladdens isolering blivit skadad får enheten absolut EJ användas, risk för allvarliga *personskador och brand.*

#### **OBS!**

#### -Produkttillverkaren eller någon av dess återförsäljare ansvarar ej för skada som uppkommit vid felanvändning av produkten!

- Spara kvitto samt kartongen om produkten mot allt skulle vara felaktig.
- Garanti gäller endast mot uppvisade av konsumet kvitto.

Betrakta kvittot som en värdehandling.

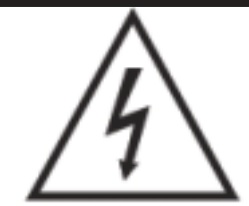

Blixten med en pilspets i en triangel är en varning för uppmärksamma användaren för förekomsten av "farlig spänning "inuti enheten

## **CAUTION RISK OF ELECTRIC SHOCK DO NOT OPEN**

#### **OBSERVERA:**

Minska risken för elektriska stötar genom att aldrig ta bort locket. Det finns inga utbytbara delar inuti enheten. Överlåt alla servicearbeten åt kvalificerad personal

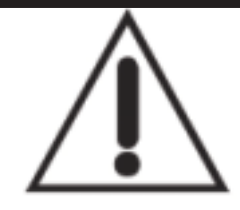

Utropstecknet i en triangel är en varning för uppmärksamma användaren för finns viktiga anvisningar som medföljer produkten.

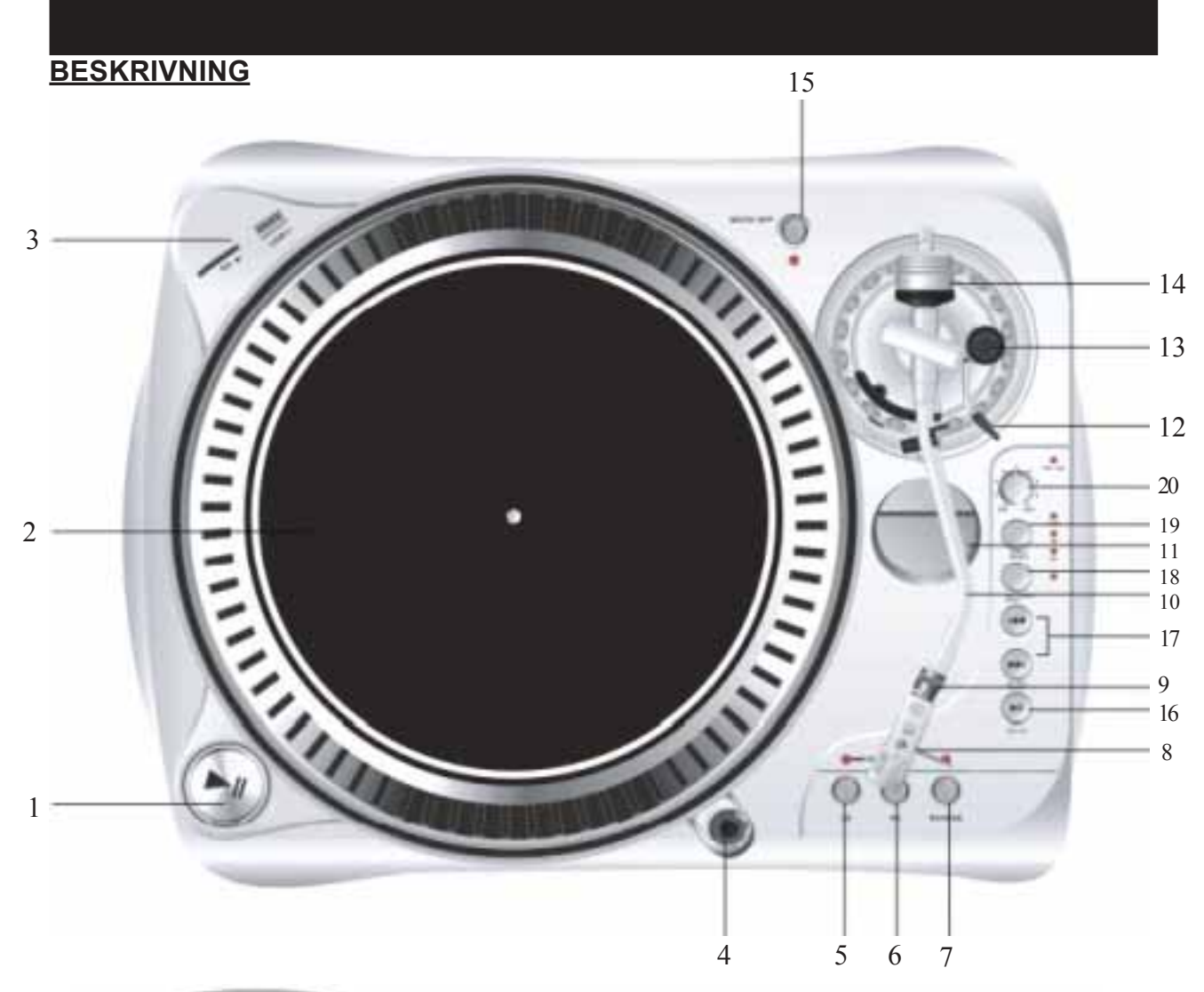

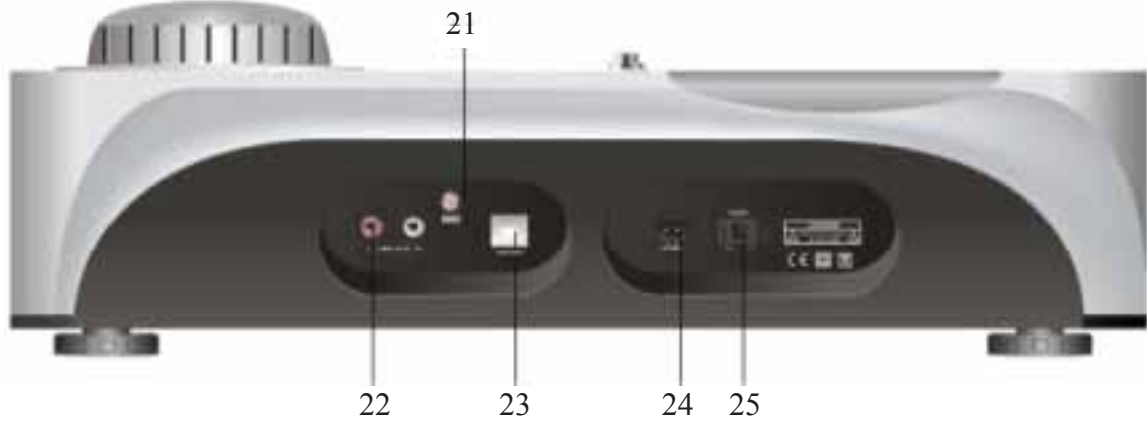

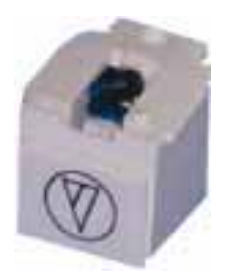

### **NÂlspecifikation**

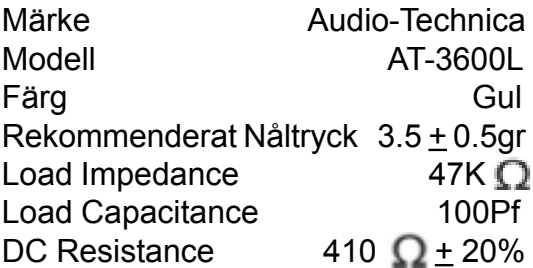

#### **BESKRIVNING fortsättning...**

1 - **Start/stopp knappar, tonarms hiss** - Tryck på knappen för att starta/stoppa tallriken.

2 - **Tallrik** - Tallriken är utrustad med en gummimatta. Detta gör det lättare att manipulera skivan under "scratch" uppspelning.

3 - **USB & SD Uttag** - Anslut **USB**-minne och **SD**-kort till spelaren, LED lampan kommer att indikera under användning.

4 - **Mål ljus** - Lägg till mål ljus på skivan och de kommer att lysa upp.

5 - **33 varvtal knapparna** - Används för att välja önskad hastighet. Tryck på "33"-knappen för att välja 33rpm hastighet.

6 - **45,78 varvtal knapparna** - Tryck på "45"-knappen för att välja 45rpm hastighet. Tryck på "33" och "45" på samma gång för att välja 78rpm hastighet.

7 - **Bakåt** - Denna knapp används för att byta håll på den roterande tallriken.

8 - **Pick-Up** - Installera Pick-upen här. När du installerar en Pick-upen, se installationsanvisningarna som tillhandahålls av tillverkaren av Pick-upen. Under installationen fäst nålens skydd för att skydda nålens spets från skador.

Fäst kablarna enligt följande:

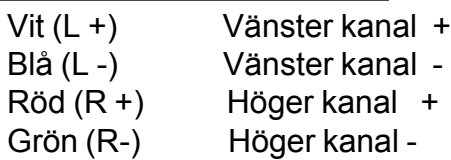

9 - **Pick-Up låsning** - Fäst Pick-up genom att sätta fast den på främre delen av tonarmen och sedan vrida på låsningen medurs.

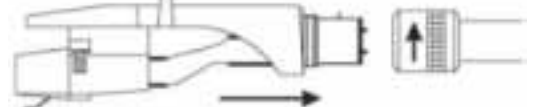

10 - **Tonarm** - Detta är en helt manuell tonarm. För att börja spela placera försiktigt nålen på spela in genom att lyfta Pick-upen med fingret eller använda tonarms hissen.

11 - **45rpm adapter** - Placera på center axeln för att spela 7" skivor med stort centrumhÂl.

12 - **Tonarms hiss** - Styr den agerande tonarmen upp och ner.

13 - **Anti-skate knopp** - Detta gäller aktiv kraft i tonarmen så den hoppar utåt på hela skivan på grund av centrifugalkraften av skivan snurrar. Pick-up tillverkarna anger oftast korrekt installation av detta.

14 - Motvikt - Justering ger korrekt tryck nedåt på nålen mot skivan. Fäst nu genom att skjuta motvikten till baksidan av tonarmen. Vrid den lätt och det kommer att skruvas fast på den bakre axeln av tonarmen.

**Motvikt justering:** ta tonarm i 0-nivå med motvikt. När motvikten riktats till 0 (titta på strecket). Vänd motvikten tills den visar den angivna nedåttrycket i gram. Rätt tryck anges i nÂlens specifikationer.

#### **BESKRIVNING fortsättning...**

15 - **Motor AV knapp** - Tryck på knappen för att aktivera motor AV och LED lampan kommer att blinka. Tryck på knappen igen för att avaktivera funktionen.

#### 16 - **Play & paus i låten (USB och SD) och börja uppspelning**

Varje tryck på denna knapp växlar **PLAY/PAUSE** under uppspelning från USB eller SD. Denna knapp både startar och pausar inspelning av vinyl till **SD / USB** när inspelning skett förut.

För att spela in på **SD kort 1)** Tryck på REC START/STOP **2)** Tryck **SD REC SELECT 3)** Tryck på REC GO **USB 1a)** Tryck på REC START/STOP **2a)** Tryck på REC GO

17 - **SKIP knappen (+/-)** - Tryck på den för att välja spår från USB-minne och SD-kort.

#### 18 - **Start & pausinspelningen åtgärder** - Denna knapp (av/)aktiverar

inspelningsfunktionen. För att spela in en vinyl, måste LED lampan bredvid denna knapp lysa.

19 - **Ljud** - Den här knappen väljer källan att lyssna på. För att kunna registrera / lyssna på en vinyl LED lampan "PH" måste lysa.

20 - **Inspelnings volym** - Används för att justera volymnivån på inspelningen.

#### 21 - **Ground**

22 - **Output L & R** - Detta är den standard analog utgång (RCA-kontakter) som kan anslutas antingen till hörlur eller linjeingång på någon DJ mixer, beroende på inställning av Väljaren.

23 - **USB-uttag** - **USB**-anslutning (**USB**-kabel gräns inom 3m).

24 - Nätkabel kontakt - Används för att ansluta till elnätet med den medföljande nätsladden.

25 - **Power ON/OFF** - Används för att slå skivtallriken på eller av.

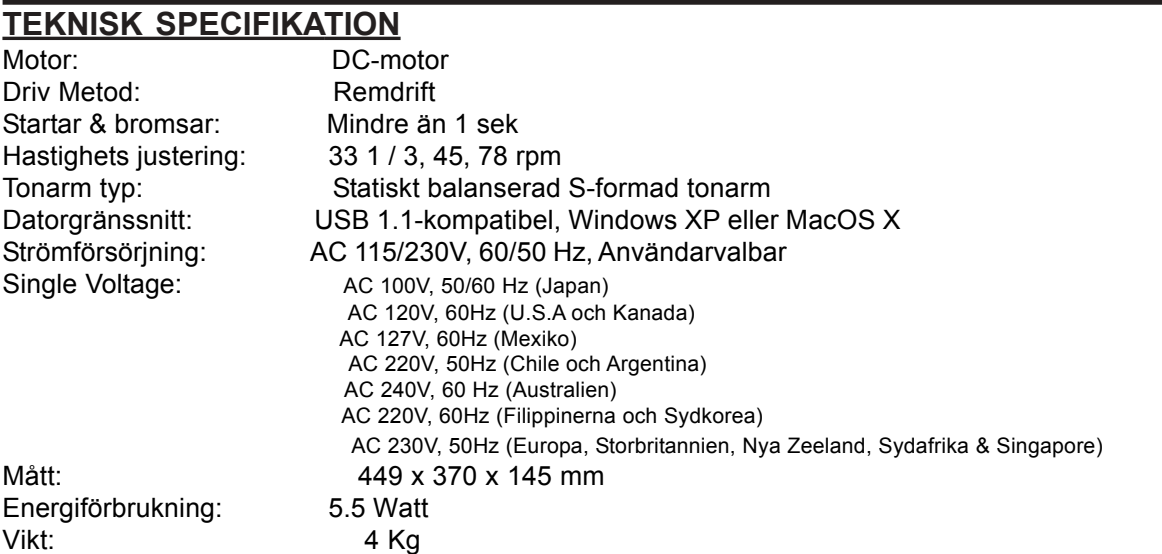

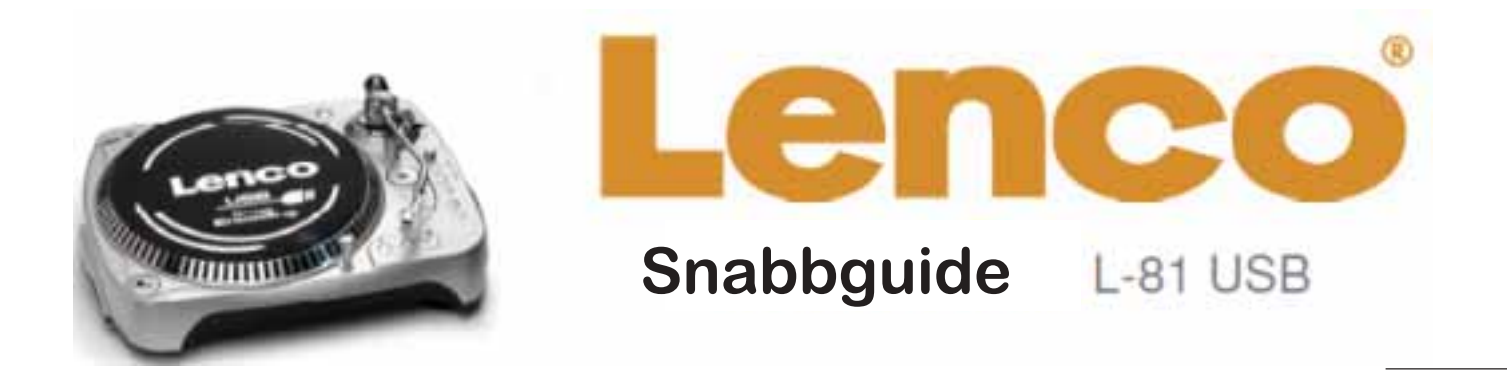

#### **Fˆrberedelser**

- Packa upp alla tillbehör, placera enheten på en plan yta
- Sätt fatet i mitten axeln och sätt drivrem på drivnavet som visas på bilden till höger visar.
- Sätt skivspelarens gummimatta på tallriken
- Sätt i Pick-up såsom visas på bilden nedan

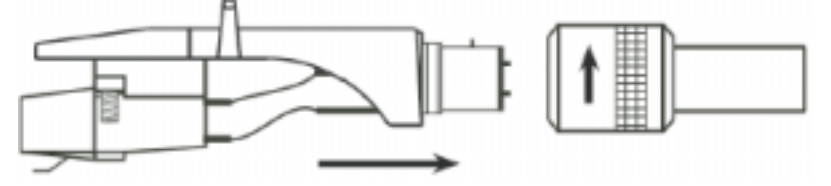

ï Anslut L-81 USB till den externa enheten (AUX, Line eller Tape). **Varning: Anv‰nd inte ansluta till phono. Detta kan skada skivspelaren och / eller din ljudenhet.**

• Anslut nätkabeln

#### **Installering av Tonarm / Anti-skating**

- Ta bort nålens skyddskåpa, om den har en sådan. Rör aldrig vid nålen spets vid en justering.
- Sänk tonarms spaken
- Lossa tonarms klämman och ta ur tonarmen från armstödet
- Ställ in anti-skate anpassning till noll
- Vrid motvikt i endera riktning tills tonarmen är perfekt balanserad horisontellt (flyter fritt)
- Sätt tillbaka tonarmen i armstödet och lås den på plats

• Håll motvikten stilla och rotera endast ringen för nåltrycket (med skala) till "0" av ringen anpassa till mittlinjen på tonarm bakre axeln

• Vrid motvikten moturs tills skalvärdet motsvarar det rekommenderar pickuptryck, anti-skate ratten måste vara inställd på samma värde som motviktens ring för nåltryck.

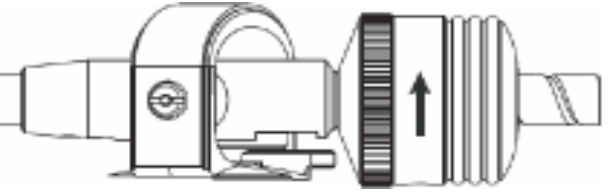

*Obs:*

*Det rekommenderade tryck av Pickupen som har med din enhet ‰r 2 till 2,5 gram. Fˆr alla andra Pickup system h‰nvisar vi till tillverkarens specifikationer som* medföljer Pickupen.

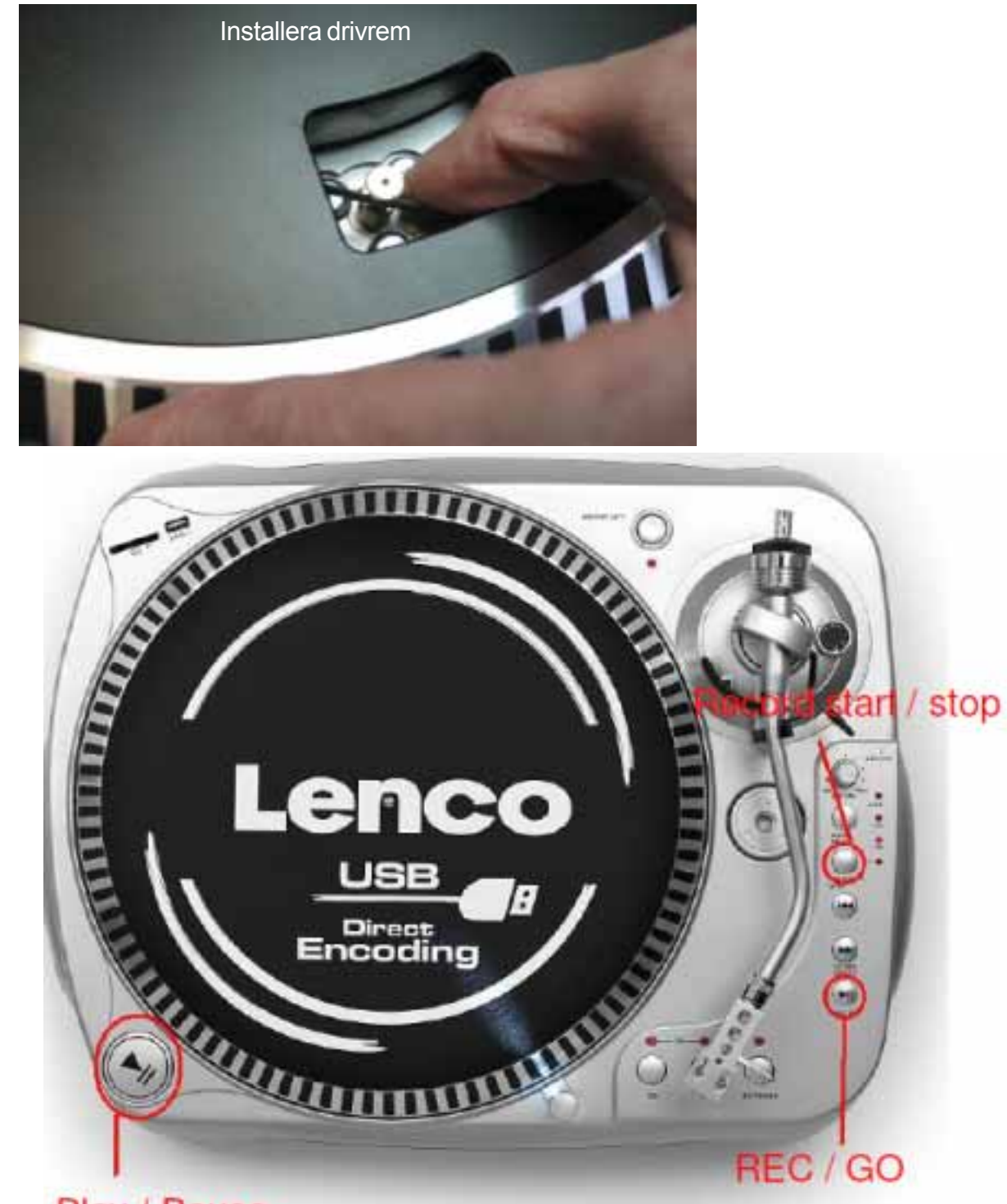

## Play / Pause

#### **Direct Encoding (inspelning)**

- Sätt i en flash-enhet (t.ex. memory stick, MP3-spelare) i USB-porten.
- Placera nålen på det spår du vill spela.
- Tryck på "**play/pause**" knappen för att pausa skivspelaren.
- Tryck på "REC/GO" knappen och vänta tills lampan tänds (det kan ta flera sekunder beroende på innehållet i flash-enheten)
- Tryck på "REC/GO" knappen för att starta inspelningen.
- Håll "REC START/STOP"-knappen för att stoppa inspelningen processen
- Spåret har nu lagrats på flash-disk som en 128kbps MP3-fil, spåren numreras i ordningsföljd och placeras i en mapp som heter "Audio"

**Slut på snabbguide** 

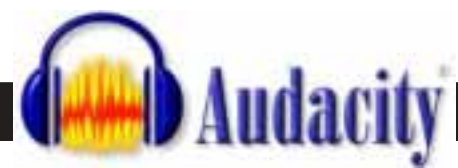

•Din skivspelare kan arbeta tillsammans med alla ljudinspelnings program som stödjer USB-ljudenheter. "Audacity" Programmet ingår i skivspelaren.

Det här Programmet är gratis och distribueras under GNU General Public License (GPL). • Information om bifogade programvaran (version 1.2.6) kan hittas i (Español)

Program hjälpfunktionen och i manualen på den medföljande CD.

• Information om program, uppdaterade versioner, manualer och ett forum för användare frågor är tillgänglig på Internet på **http://audacity.sourceforge.net** Obs: Se till att du har installerat programvaran före start.

#### **Systemkrav**

- Windows XP eller Vista
- Pentium 300 MHz eller högre (XP) eller 1 GHz eller högre (Vista)
- Minst 128 MB RAM (XP) eller minst 512 MB RAM (Vista)
- USB-port
- 500 MB ledigt minne på hårddisken (för program och data)
- CD-ROM-enhet
- Ljudkort

#### **Ställa in datorn för att arbeta med Audacity**

- 1. Anslut en ingångskälla till enheten
- 2. Anslut USB sladden till din dator
- 3. Installera Audacity inspelningsprogrammet
- 4. Öppna Audacity programmet
- 5. Välj *Preference* från Redigera-fliken "edit" i Audacity menyn

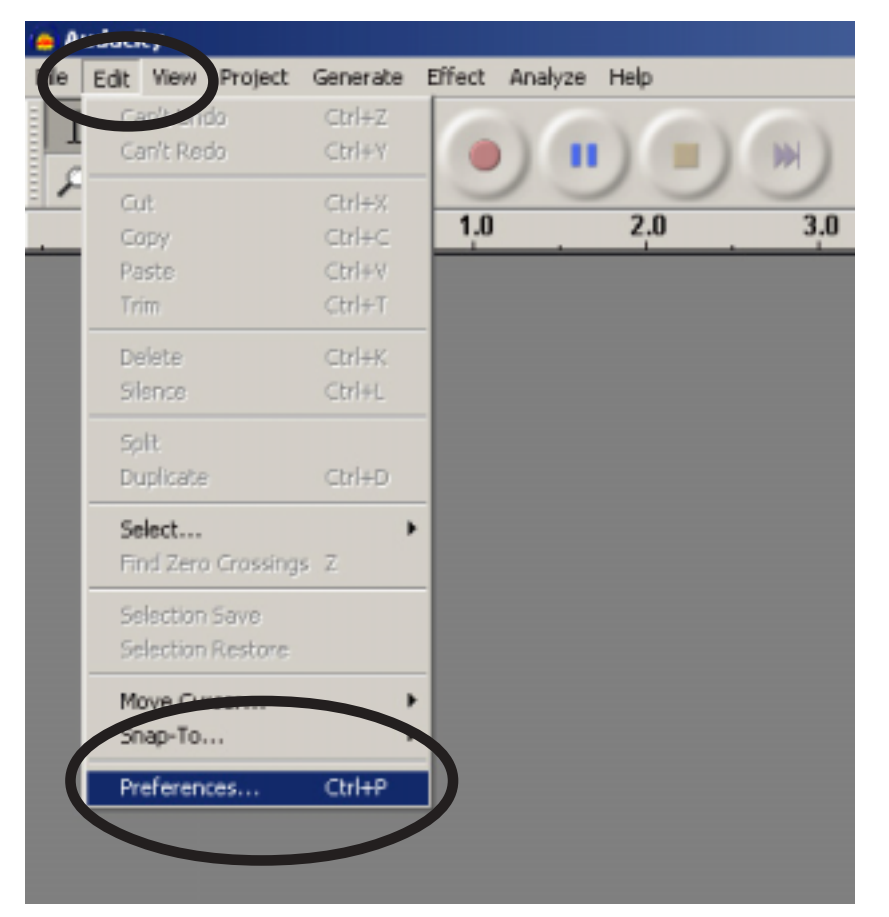

Menyerna i denna bruksanvisning visas som exempel och är på engelska

#### 6. Välj **Audio I/O** fliken längst upp till vänster

- Under "playback", "Device", Välj ditt interna ljudkort.
- Under "recording", "Device", välj **USB AUDIO CODEC.**
- Under "recording", Channels, Välj **2 (Stereo)**
- Markera (bocka för) "Play other tracks while recording new one"
- Markera (bocka för) "**software Play through**"

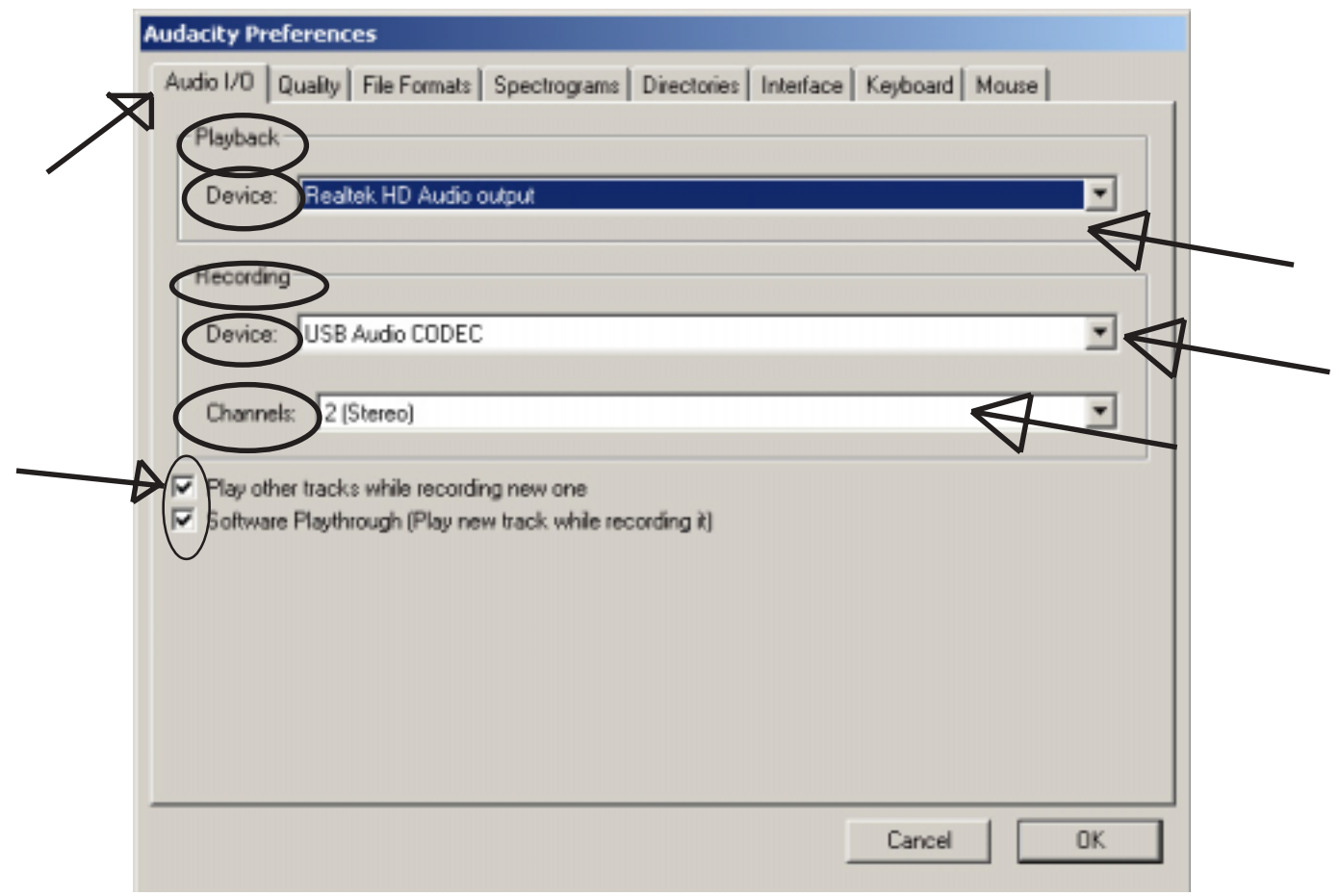

#### **Audacity översikt Inspelning av album med Audacity**

1. Spara ett projekt ♦ Audacity skriva alla

förändrats och inspelade ljud till katalog som heter **projefcftname\_data**, som ligger precis där du sparade projektet själva filen

 $\bullet$  Spara projekt från din Audacity fliken Fil och välj en plats och filnamn för ditt projekt

◆ Observera att när du nystartar Audacity, bara "Save Project As" (Spara Som) menyalternativet är tillgängligt.

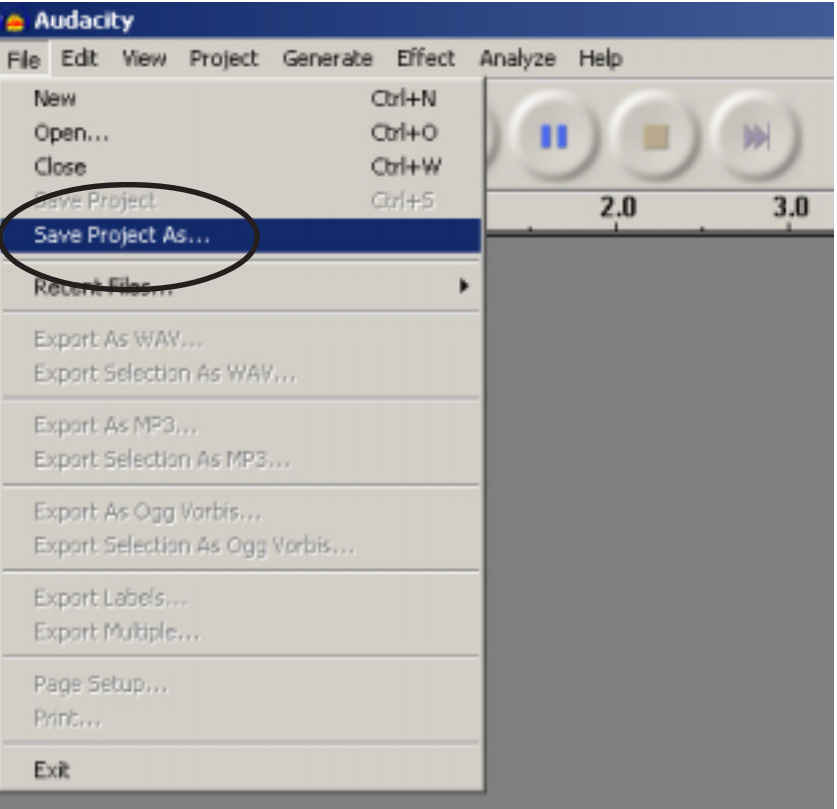

#### **Audacity Forts‰ttning....**

#### **2. Hur du spelar in**

□ Ställ din USB-skivspelare till att spela den låt eller album du vill spela in.

Klicka på den röda REC-knappen för att starta inspelningen.

Sänk tonarmen på USB-skivspelare till album och spår som du vill spela in.

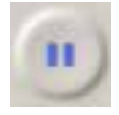

Klicka på den blåa Paus-knappen för att pausa inspelningen. Tryck igen för att fortsätta.

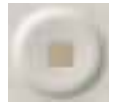

Klicka på den gula stoppknappen.

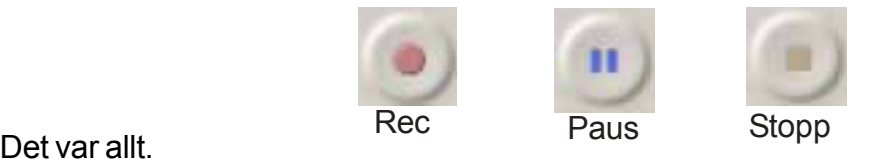

Nu kan du ha riktigt kul med din inspelning och utforska redigeringsmöjligheterna av Audacity.

Kom ihåg att du kan använda Ångra funktion nästan utan gränser medan projektet är ˆppet.

*Obs: CD skivor inte kan br‰nnas direkt frÂn Audacity ansˆkan. Andra CD-br‰nning program mÂste anv‰ndas.*

#### **FrÂgor & Svar:**

Programvara:

**Fråga:** kan inte lyssna för att spela in under inspelning

**Svar:** Var vänlig aktivera "software playthrough" i Audacity som visas i Bruksanvisningen. Kontrollera datakällan (USB Audio Codec) som visas i Bruksanvisningen

kontrollera volym inställningarna i din dator

**Fråga:** kan inte lagra låtar som MP3

**Svar:** vänligen ladda ner LAME MP3-Codec från Internet

**FrÂga:** kan inte spela

**Svar:** första spelaren måste vara ansluten med datorn, sedan **AUDACITY** kan påbörjas. **FrÂga:** kan bara spela in i **MONO**

**Svar:** mestadels detta sker med Vista. Var god välj Windows config inspelning källa som "stereo" inte "mono" eller "mikrofon"

# **Viktig information!**

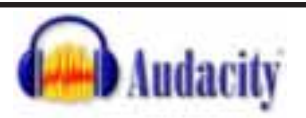

Då Audacity är ett tredjeparts program så frånsäger Återförsäljare, Grossister & Tillverkare ansvaret för programvarans funktioner.

Audacity täcks ej av produktgarantin.

Uppstår problem med programvaran gå in på: http://audacity.sourceforge.net. Där finner du allt om programvaran och dess funktioner.

Vi reserverar även oss för uppdateringar på programvaran, vilket sker kontinuerligt.

#### **Allm‰nna inst‰llningar**

Beroende på vilken version av operativsystemet och datorns konfiguration, kan apparatur identifieras annorlunda på din dator.

**Audacity** 1. Använd "Audacity" genom att dubbelklicka på programikonen.

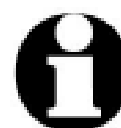

Första gången du startar "Audacity" kan du välja ett språk för programmets gränssnitt.

För mer information:

Gå in på http://audacity.sourceforge.net

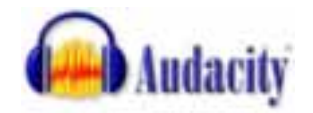

#### **FELSÖKNING**

Spelare:

#### **Ljudet sprakar**

Lösning: Kontrollera att den här spelaren är ansluten till en hög nivå-ingång på din förstärkare. Hög nivå ingångar är: CD, AUX, TAPE. Den ingående phone inte är lämplig. Spelaren har en inbyggd förförstärkare.

- . Rengör nål och vinylen
- . Kontrollera korrekt motvikt inställning
- . Kontrollera korrekt anti-skating-nivÂ

#### Direct encoding (inspelning) är inte möjligt

Lösning: USB-Stick/Card är skrivskyddad Kontrollera korrekt filsystem (FAT16)

#### Direct encoded (inspelade) låtar är inspelade ÖVERSTYRD

Lösning: kontrollera korrekt inspelning nivå, se punkt 20 i Bruksanvisningen

**OBS!**

Garantin upphör OMEDELBART att gälla vid felhantering eller misskötsel av enheten. Eller vid felanvändning pga Bruksanvisningen ej följs korrekt.

## Tänk på miljön!

Förbrukad elektroniskapparatur får aldrig slängas i vanliga hushållsavfallet eller i naturen. De ska lämnas i **ELAVFALL/ELSKROT** på närmaste **ÅTERBRUK**. Urladdade batterier lämnas i Batteriholk på återvinningscentral eller **ÅTERBRUKET**s insamling av smÂbatterier

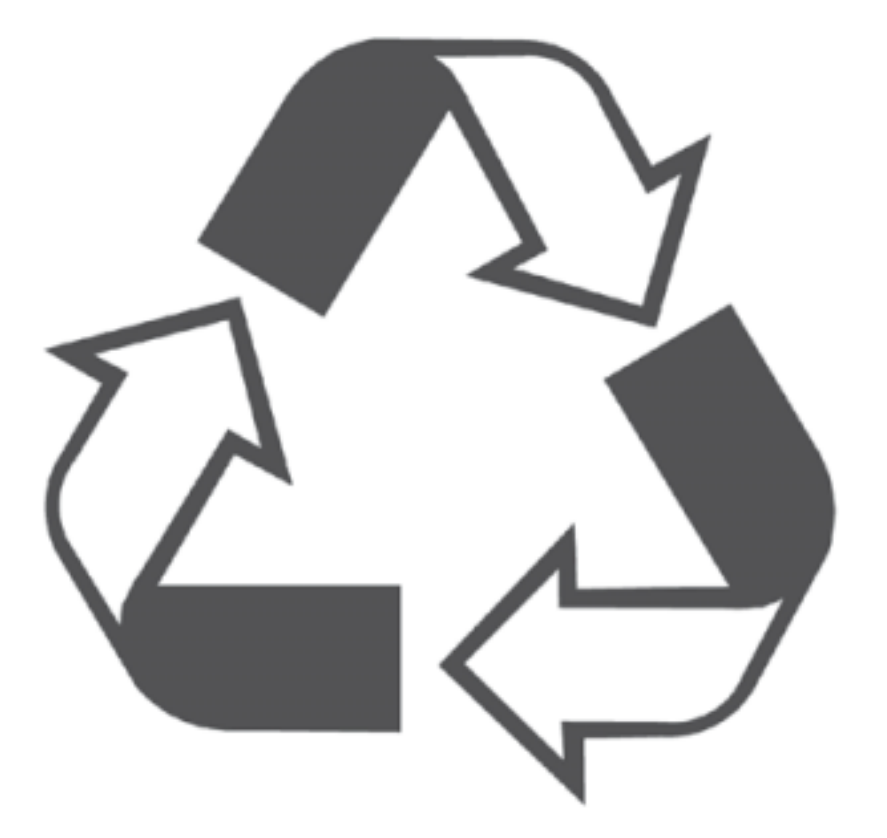

*C.N* 2010